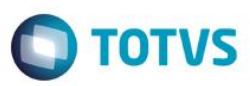

## **Evidência de Testes**

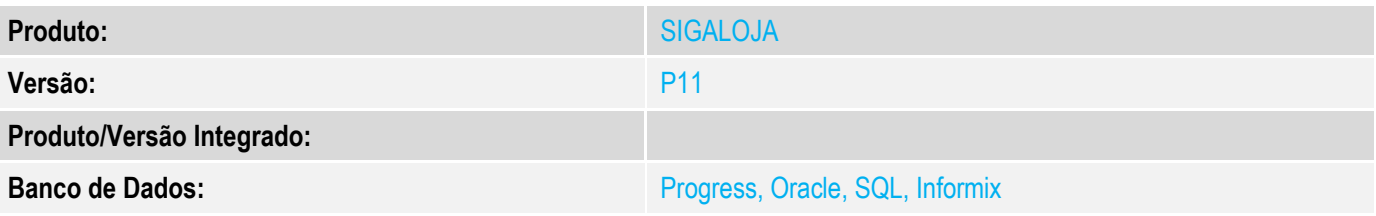

#### **1. Evidência e sequência do passo a passo** *[obrigatório]*

- 1. Configure o parâmetro MV\_LOJKIT = .T.<br>2. No SIGAFAT Cadastro-Produtos- crie 3
- 2. No SIGAFAT Cadastro-Produtos- crie 3 produtos

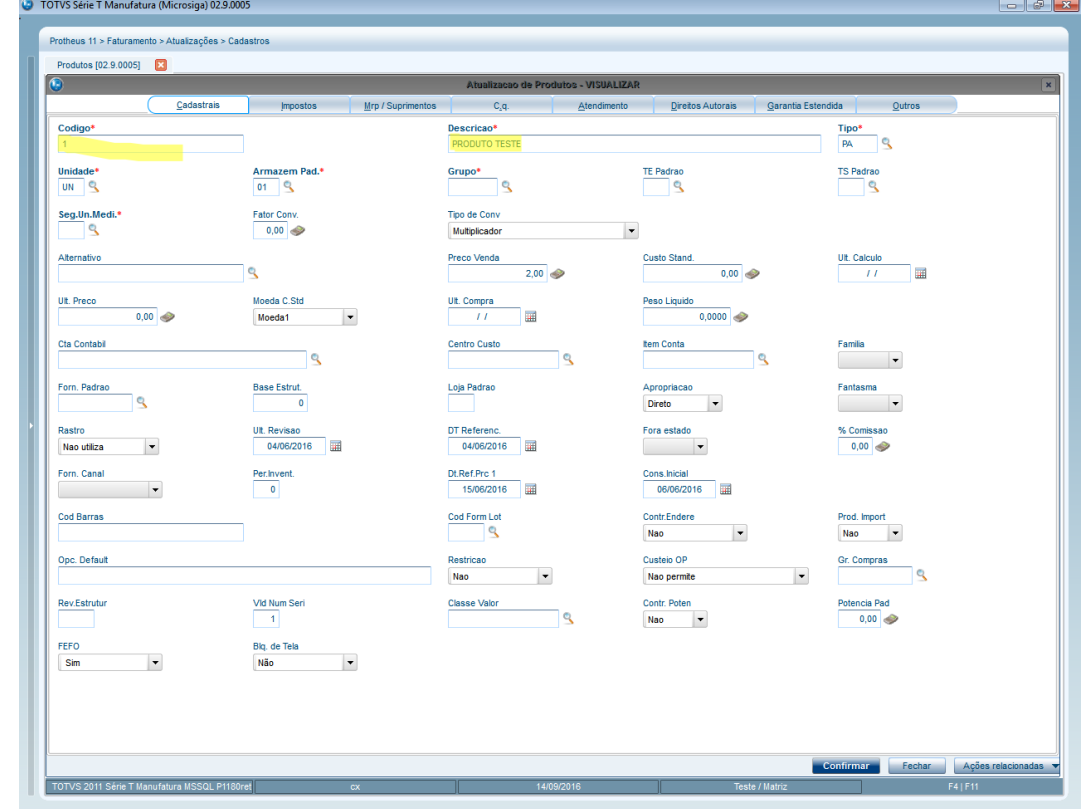

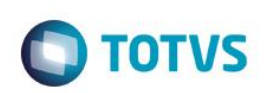

<sup>3</sup> TOTVS Série T Manufatura (Microsiga) 02.9.0005 Protheus 11 > Faturamento > Atualizações > Cada Produtos [02.9.0005]  $\bullet$  and  $\bullet$ Codigo\* Descricao\*  $Tipo*$  $\frac{\text{Unidade*}}{\text{UN}}$ Armazem Pad.\* Grupo\*  $\frac{1}{10007}$  Q TE Padrao TS Padrao Tipo de Conv<br>Multiplicador  $\frac{\text{Seg.Un.Medi.}}{\text{UN}}$  $\frac{\text{Factor Conv.}}{0.00}$  $\vert \hspace{0.5pt} \cdot \hspace{0.5pt} \vert$ Preco Venda $\begin{array}{|c|c|}\hline \text{0,00} & \text{0,00}\ \hline \end{array}$ Custo Stand.<br>  $0,00$ Alternativo Ult. Calculo  $\overline{\mathbf{S}}$ Peso Liquido<br>0,0000 Ult. Preco $\boxed{10,00}$ Moeda C.Std<br>Moeda1 Ult. Compra<br>25/08/2016 Centro Custo<br>Centro Custo  $\begin{array}{c|c} \mathsf{Famila} & \multicolumn{2}{c|}{\mathbf{\nabla}} \\ \hline \multicolumn{2}{c|}{\mathbf{\nabla}} & \multicolumn{2}{c|}{\mathbf{\nabla}} \end{array}$ **Cta Contabil Rem Conta**  $\overline{\phantom{a}}$ ٦ę  $\overline{\phantom{a}}$ Forn, Padrao  $\frac{\text{Base Estrut.}}{0}$ Loja Padrao  $\begin{array}{c|c}\n\texttt{Fantasma} & \rightarrow \\
\hline\n\end{array}$ Apropriacao<br>Direto **v** Fora estado  ${\small \begin{tabular}{|c|c|} \hline Rastro & \multicolumn{3}{|c|}{\textbf{}} \\ \hline \multicolumn{3}{|c|}{\textbf{Lote}} & \multicolumn{3}{|c|}{\textbf{}} \\ \hline \end{tabular}} \vspace{0.0003in} \begin{tabular}{|c|c|} \hline \multicolumn{3}{|c|}{\textbf{}} \\ \hline \multicolumn{3}{|c|}{\textbf{Lote}} & \multicolumn{3}{|c|}{\textbf{}} \\ \hline \end{tabular}} \vspace{0.0003in} \begin{tabular}{|c|c|} \hline \multicolumn{3}{|c|}{\textbf{L$ DT Referenc.<br>21/06/2016  $\begin{array}{r} \hbox{\textbf{\texttt{\char'42}}\end{array}$ Ult. Revisao<br>21/06/2016 Forn, Canal  $\frac{\text{Per.Invent.}}{0}$ Dt.Ref.Prc 1  $\begin{array}{|c|c|c|}\n\hline\n\text{Cons. hicial} & \text{if } \\
\hline\n21/06/2016 & \text{if } \\
\hline\n\end{array}$ Prod. Import<br>Nao **Cod Barras**  $\begin{tabular}{|c|c|} \hline \multicolumn{3}{|c|}{\text{Cod Form Lot}} \\ \hline \multicolumn{3}{|c|}{\text{Cod Form Lot}} \\ \hline \multicolumn{3}{|c|}{\text{Cot}} \\ \hline \multicolumn{3}{|c|}{\text{Cot}} \\ \hline \multicolumn{3}{|c|}{\text{Cot}} \\ \hline \multicolumn{3}{|c|}{\text{Cot}} \\ \hline \multicolumn{3}{|c|}{\text{Cot}} \\ \hline \multicolumn{3}{|c|}{\text{Cot}} \\ \hline \multicolumn{3}{|c|}{\text{Cot}} \\ \hline \multicolumn{3}{|c|}{\$ Contr.Endere<br>Sim Restricao<br>Nao <del>v</del> Custeio OP<br>Nao permite Opc. Default Gr. Compras  $\overline{\phantom{a}}$ Classe Valor Potencia Pad<br> $\begin{array}{|c|c|}\hline 0,00 \\\hline \end{array}$ Rev.Estrutur Vid Num Seri Contr. Poten<br>Nao  $FEFO$ <br>Sim  $\bullet$ Blg. de Tela<br>Não **v** Confirmar Fechar Ações relacionadas TOTVS 2011 Série T Manufat <sup>1</sup> TOTVS Série T Manufatura (Microsiga) 02.9.0005  $-$ Protheus 11 > Faturamento > Atualizações > Cadastros Produtos [02.9.0005]  $\bullet$   $\bullet$ Codigo\* Descricao\*  $\frac{Tipo*}{PA}$ Unidade<sup>\*</sup><br>UN Q Armazem Pad.\* Grupo\*  $\frac{0.007}{0.007}$ TE Padrao TS Padrao Tipo de Conv Seg.Un.Medi.\*<br>UN Q Fator Conv.<br> $\begin{array}{|c|c|}\n\hline\n0,00\n\end{array}$  $\overline{\phantom{a}}$ Multiplicador Custo Stand.<br>  $0,00$ Preco Venda $\begin{bmatrix} 0,00 \end{bmatrix}$ Alternativo Ult. Calculo  $\overline{\mathbf{S}}$ Ult. Compra $\begin{array}{|c|c|} \hline & & & \\\hline & I & I & \\\hline \end{array}$ Peso Liquido<br>0,0000 Ult. Preco  $\begin{array}{|c|c|}\hline \rule{0pt}{1.2ex} & \rule{0pt}{2.2ex} & \rule{0pt}{2.2ex} & \rule{0$ Moeda C.Std<br>Moeda1 Cta Contabil Centro Custo **Item Conta** Familia<br>
+  $\overline{\phantom{a}}$  $\overline{\phantom{a}}$  $\overline{\phantom{a}}$ Forn. Padrao<br>Q Apropriacao<br>Direto **v** Base Estrut. Loja Padrao Rastro<br>Lote v Fora estado  $\begin{array}{r} \hline \text{% Comis} \text{sao} \\ \hline 0,00 \end{array}$ DT Referenc.<br>21/06/2016 Ult. Revisao<br>21/06/2016 Forn, Canal  $\frac{\text{Dt-Ref.} \text{Prc 1}}{I \mid I}$  $\frac{\text{Cons. hicial}}{21/06/2016}$  $\frac{\text{Per.Invent.}}{0}$  $\overline{\phantom{a}}$ **Cod Barras**  $\begin{array}{|c|c|}\hline \text{Cod Form Lot}\\ \hline \end{array}$ Contr.Endere<br>Sim Prod. Import<br>Nao Custeio OP<br>Nao permite Opc. Default Gr. Compras  $\overline{\phantom{a}}$ Classe Valor **Vid Num Seri** Rev.Estrutur Contr. Poten<br>Nao Potencia Pad<br> $\begin{array}{|c|c|}\n\hline\n0,00\n\end{array}$ FEFO<br>Sim v Blq. de Tela<br>|-<br>| Não |-Confirmar Fechar Ações relacionadas **FALLA**<br>TOTVS 2011 Série T Manufatura MSSQL P1

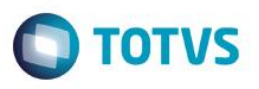

3. No SIGATMK- Cadastro de acessórios(TMKA030)- Cadastre um KIT para o produto: "1- PRODUTO TESTE" associando os demais produtos criados.

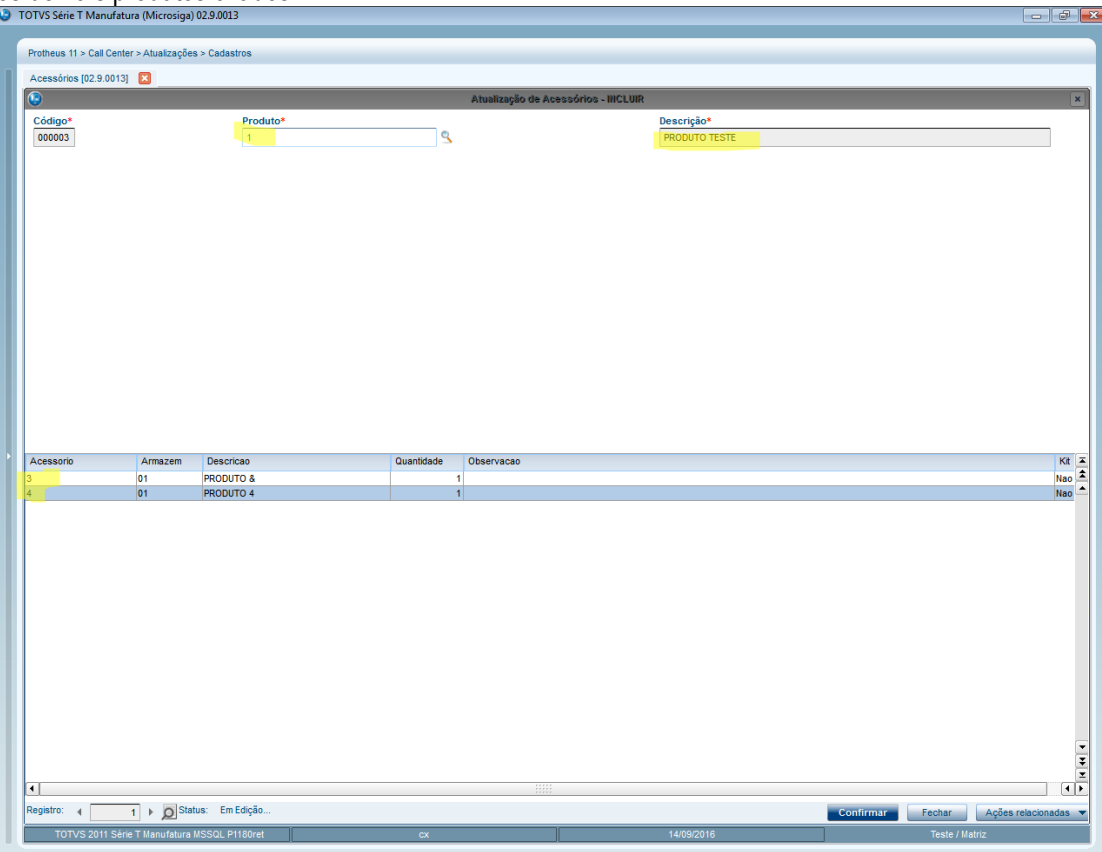

4. No SIGAFAT -Venda direta –Atendimento –No grid de produtos , edição por "célula", campo LR\_PRODUTO ("Produto") tecle ENTER várias vezes sem informar o código do Produto e verifique se não ocorre inconsitência . $\frac{1}{2}$ 

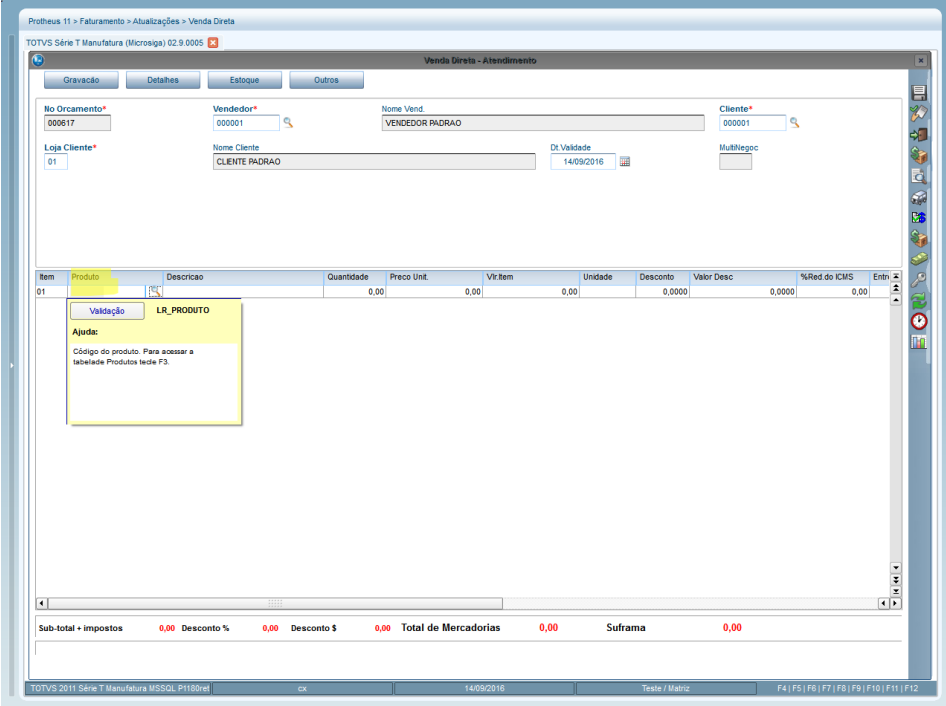

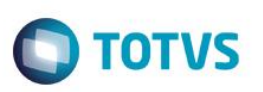

5. Informe o código do KIT cadastrado no módulo SIGATMK , observe que ele traz todos os produtos envolvidos. Finalize a venda .

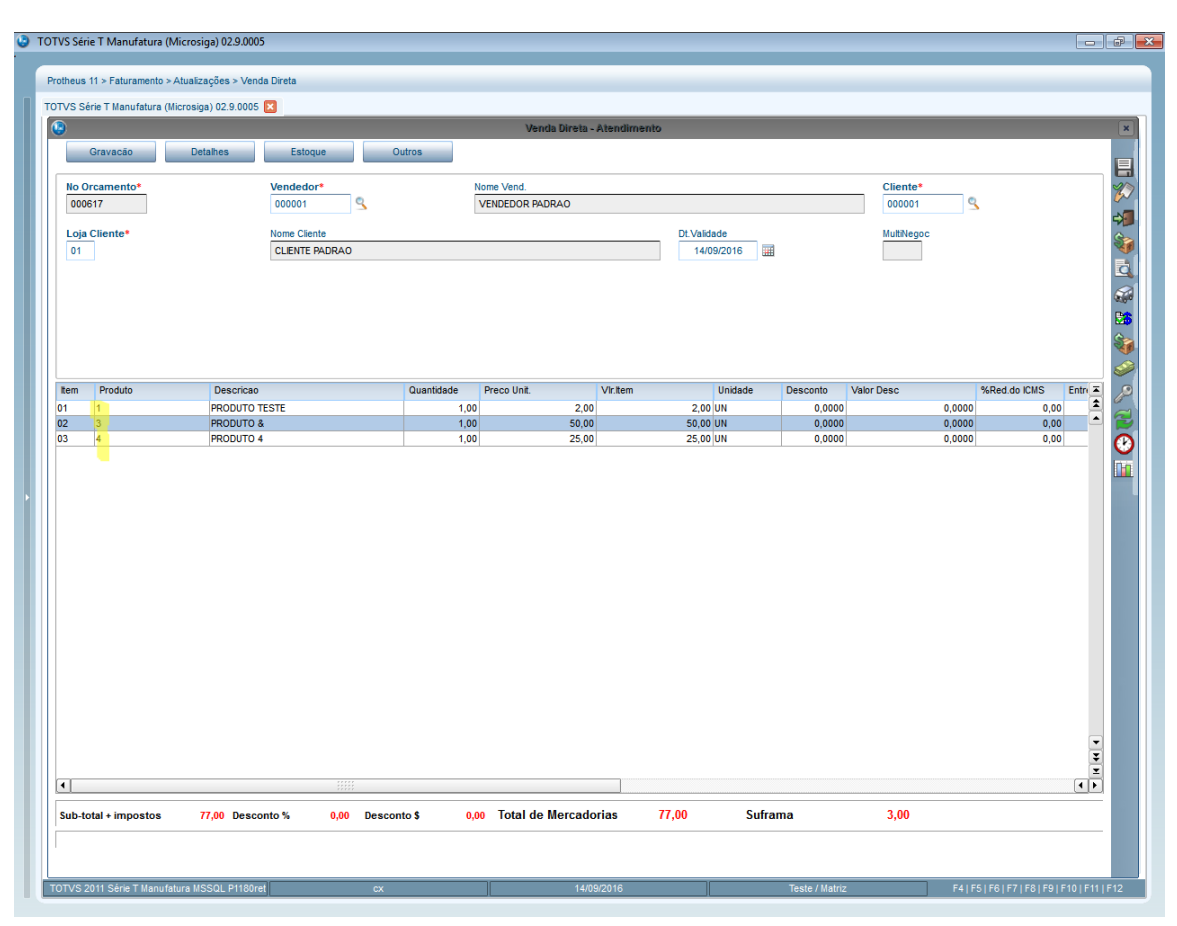

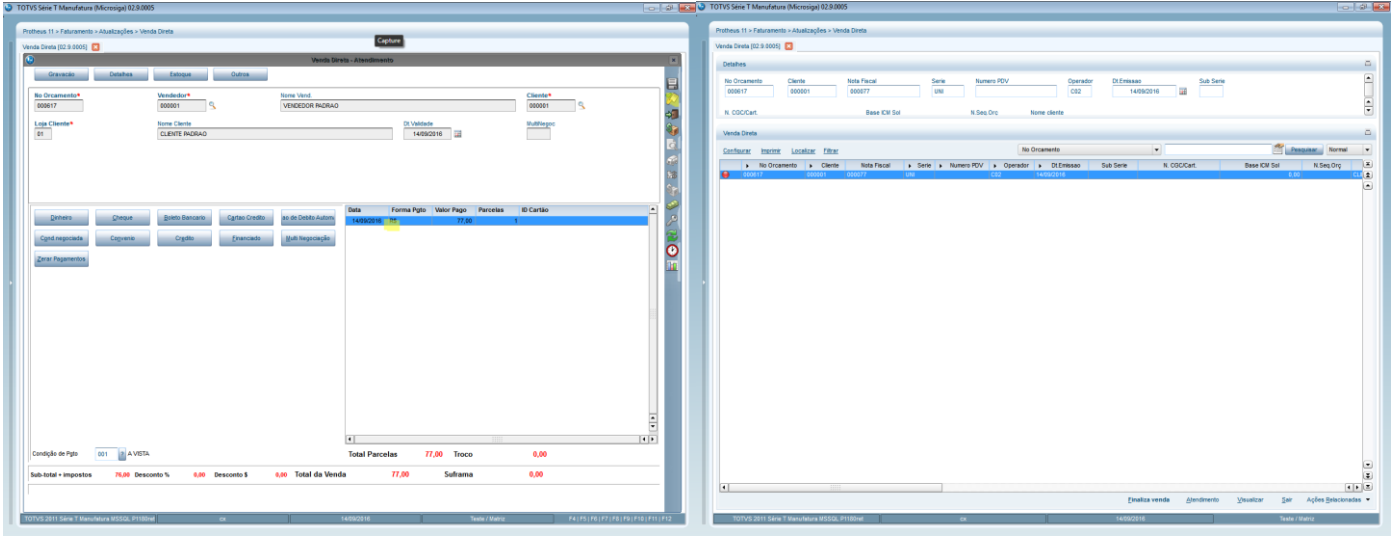

#### **2. Outras Evidências**